## **Sharing a Student Job Direct Link**

How To:

- 1. Ensure the student is logged in on the OCSE web page.
	- From the Student Portal, click the "*On-Campus Student Employment*" URL in the Resources section:

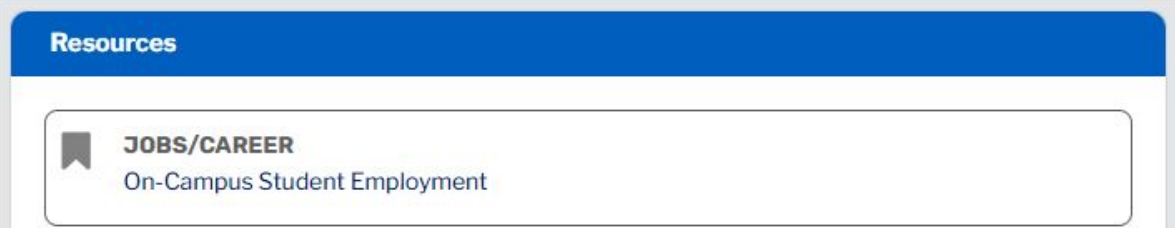

- 2. Locate the direct link to the job you wish to share.
	- See step 10 of the **[Posting a Student Job](https://www.tc.columbia.edu/media/administration/human-resources/Posting-a-Student-Job.pdf)** user guide for instructions
- 3. Provide the user with the direct link to your student job.

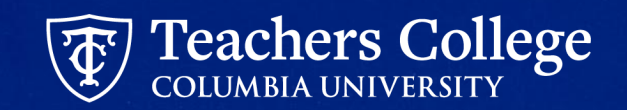